# 

### Welcome 🦟

MOTOROLA **MILESTONE**<sup>™</sup> gives you a premium browsing and messaging experience with the very latest from Google™, all in a thin touch QWERTY slider.

• Browsing. Get more from the Web, with a huge screen • Menu: Open menu options. and full HTML. Search, browse, everything you want to do, all made easier.

• Organization. Unify your work and personal life with calendar, email, and contacts.

## Your phone

Four simple keys and a great touchscreen—that's pretty much all you need.

- Back: Go back a screen.
- Home: Go to the home screen.
- Search: Search the internet.

If you want a full keyboard (great for texting, or searching in your **Contacts** list), just turn and slide—the screen rotates to stay right-side up.

Let's go

Let's get you up and running. Tip: Your phone comes with a microSD memory card already installed.

**Caution:** Before assembling, charging or using your phone for the first time, please read the important Safety, Regulatory & Legal information provided with your phone.

**Note:** This phone supports data-intensive apps and services. It is strongly recommended that you purchase a data plan that meets your needs. Contact your service provider for details.

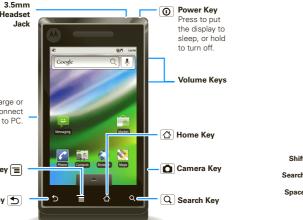

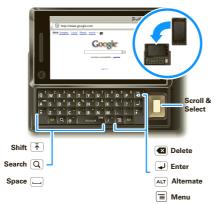

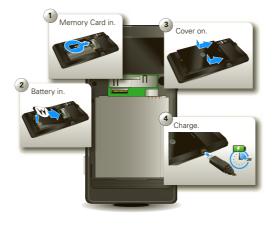

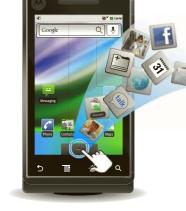

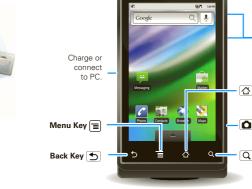

When you turn on your phone for the first time, you're asked to set up your Gmail account. You can create one i you don't already have one.

**Tip:** Write down your username and password, and keep them in a safe place. Like right here:

\_@gmail.com username:

password

It's all in the touch:

- Touch: Choose an menu item or option.
- Touch & Hold: Open options or grab an object that you want to move.
- Drag: Scroll or move slowly.
- Flick: Scroll or move quickly. (Touch to stop.)
- Double-touch: Zoom in or out when you view when you view maps or web pages.

The home screen gives you all your latest information i one place. It's what you see when you turn on the phone or touch Home 🛆 from a menu.

Use the widgets, shortcuts and panels to see what's important to you-whether it's home, work or play.

Personalize

Go ahead, add your personal touch. Change your widgets, wallpaper, ringtone, and more. Home screen. Touch and hold an empty spot on the home screen until you see Add to Home screen. **Ringtones & sounds.** Touch Menu = > Settings > Sound & display > Phone ringtone or Notification ringtone.

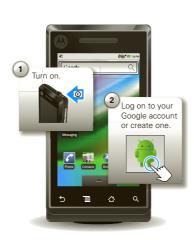

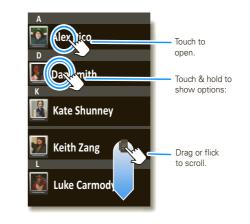

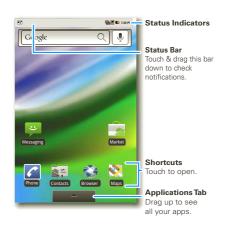

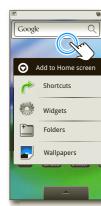

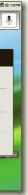

Touch & hold an empty spot to open the menu.

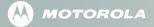

MOTOROLA and the Stylized M Logo are registered in the US Patent & Trademark Office. The Bluetooth trademarks are owned by their proprietor and used by Motorola, Inc. under license. Google, YouTube, Gmail, and the Google logo are trademarks of Google, Inc. All other product or service names are the property of their respective owners. © 2010 Motorola, Inc. All rights reserved.

68000202772-B

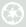

You can find all of your applications in one place. From the home screen, just touch to see the app menu. To open an app, just touch it.

Want more? No problem: To check out Android Market™ and download more apps, touch Home 🖾 > 💶 > 論 Market.

Your dialpad and call lists are just a touch or two away-n menus needed. To make a call, just touch 🌠 Phone from the home screen.

Tip: You can touch Home 🖄 or Back 🕤 to hide the active call display. To reopen it, touch 🌈 Phone, then Return to call in progress.

Now you have contacts like you've never had before. View. search, and use them your way. Touch 🐖 Contacts in the home screen.

**Tip:** When you flick or drag this list, a scroll bar appears on the right. Drag the scroll bar to move the list faster. To search the list, just open your phone and type a name.

Text messaging and email like never before. Touch Home 🟠 > 🔛 Messaging.

To set up vour email, touch Home 🟠 > 💶 > 😤 Email, An easy "setup wizard" will quide you.

**Tip:** To type in a message, open your phone or touch a text field to open the touchscreen keypad.

lock your screen.

Settings > Location & security

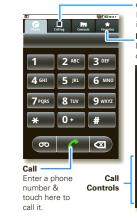

Call Log Lists all recent outgoing & incoming calls Lists your most frequently called numbers.

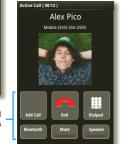

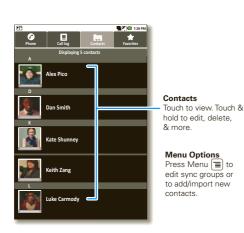

| ¥.         |                                                           | 범인                     | 7:3     |
|------------|-----------------------------------------------------------|------------------------|---------|
| Inbox      |                                                           | e                      | @email. |
| <b>⊠</b> ₩ | e <b>ftl-request@lists.w</b><br>EFTI Digest, Vol 40, Is:  | <b>reft.o</b><br>sue 1 | 4:1     |
|            | e <b>fta-request@lists.</b> \<br>IEFTa Digest, Vol 34, Is |                        |         |
|            | r <b>ed Vescio</b><br>hn Haddon is calling t              |                        |         |
|            | <b>he Kenton Review</b><br>he Kenton Review New           | /slett                 | 3:4     |
|            | <b>teven Sherer</b><br>even Sherer also com               | men                    | 9:5     |
|            | <b>ick bradley</b><br>W: Coming Home to Pa                | arad                   | 10/3/   |
|            | ick bradley<br>or the seventeenth tim                     | ie                     | 10/3/   |
| _          |                                                           |                        |         |

When are you coming to... 10/03/2

een unlock pattern Set unlock pattern Require pattern Must draw pattern to unlock scre Use visible pattern Use tactile feedback

Message List Touch to open a message. Touch & hold to move, delete, & more.

- To keep your phone safe, you can set an unlock pattern to
- To see this and other locking options, touch Menu  $\equiv$  >

- See it, capture it, share it! You'll even have time to relax some music
- **Note:** Be sure that your memory card is installed.
- Photos: Press Camera 🖸 on the side of your phone. aim, and press Camera 🖸 again.
- Videos: Press Camera 🙆 on the side of your phone, then drag the switch up.
- Music: Touch Home △ > > Music, and touch a category.
- Tip: To share photos, touch Share. To see your photos. touch Home 🙆 > 📰 > 🚔 Gallery.

- You can easily expand how use your phone.
- Car Mount Phone Holder: With your phone secured to your windshield or dash, use Google Maps to show you the way.
- Multimedia Station: Dock your phone, then sit back and enjoy a multimedia experience.

## Wireless

Lose the wires—Touch Menu  $\equiv$  > Settings > Wireless & networks.

- Bluetooth: For handsfree calls and wireless music. touch Bluetooth settings and connect to your accessory.
- Wi-Fi: For access to a Wi-Fi computer network, touch Wi-Fi settings and connect to a home, office or hotspot network.

Here are some good things to know:

- Add widget: Use the Home Screen Menu. Touch Menu = > Add > Widgets.
- Transfer files to & from a PC: Connect to a computer with a USB data cable. Touch your phone's status bar and drag down. Touch USB connection > Memory card management. Then, use your computer to move files to your phone.

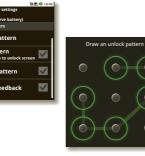

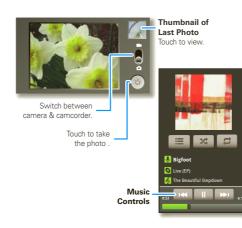

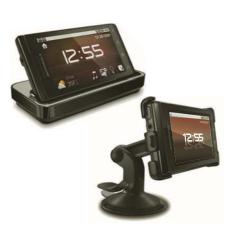

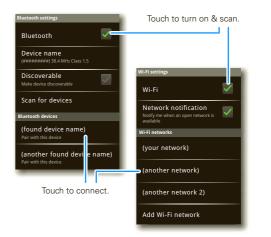

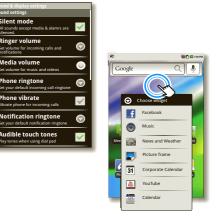

- Answers: Touch > Help Center.
- On the Web: Find a full user quide and other helpful information at www.motorola.com/support.
- Accessories: Find accessories for your phone at www.motorola.com/products.

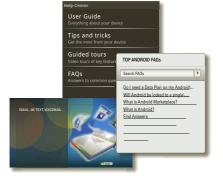

Free Manuals Download Website <u>http://myh66.com</u> <u>http://usermanuals.us</u> <u>http://www.somanuals.com</u> <u>http://www.4manuals.cc</u> <u>http://www.4manuals.cc</u> <u>http://www.4manuals.cc</u> <u>http://www.4manuals.com</u> <u>http://www.404manual.com</u> <u>http://www.luxmanual.com</u> <u>http://aubethermostatmanual.com</u> Golf course search by state

http://golfingnear.com Email search by domain

http://emailbydomain.com Auto manuals search

http://auto.somanuals.com TV manuals search

http://tv.somanuals.com